# TUESDAY TIPS

OCTOBER 21, 2014

### *Technology News from NJSP*

- Adding Info to Your Contacts
- Scroll Bar
- Special Characters
- Blended Learning

## Technology in action

# **Adding Info to Your Contacts**

You store email addresses in your Contacts address book, but Contacts has other fields that you can use to store other information about some or all of your contacts. When you edit a person, you can add telephone numbers, additional email addresses, the company for which the contact works, and home address.

If you go to Contacts>Preferences >Templates>Add a Field, you can add birthdays, job title, and phonetic first and last name, and nickname, among others, to your Contacts book.

It's easy to keep all that pertinent information at your fingertips in your Contacts!

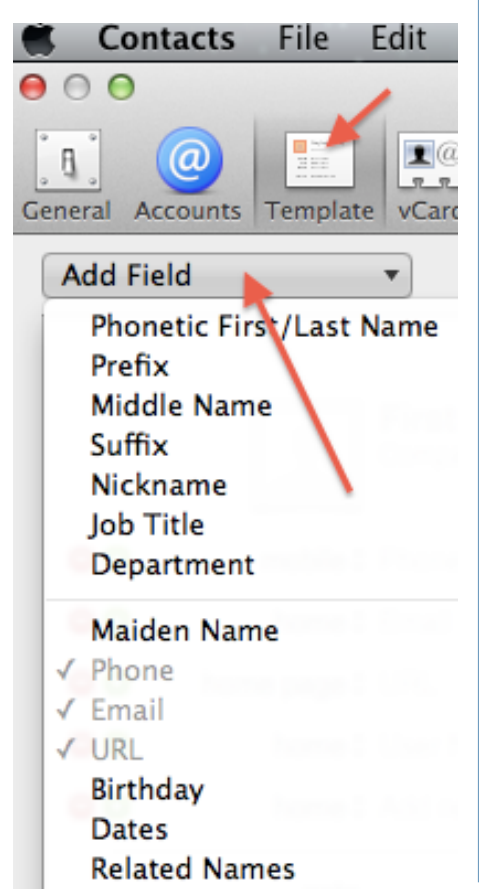

#### **Scroll Bar**

On your laptop, the iOS-style scroll bars appear and disappear as needed. If you like your scroll bar and always want it to be there for you, go to System Preferences>General and look for "Show scroll bars." Click the radial button for the "Always."

Show scroll bars:  $\bigodot$  Automatically based on mouse or trackpad When scrolling Always 1

You can also adjust what happens when you click on the scroll bar. The default is to jump to the next page. You might want to jump to the spot on the page that's clicked. Try out these scroll bar features and make adjustments that suit you. Make your life "scroll" happy!

#### Lorem Ipsum

#### **Special Characters**

There are different keyboards that can be accessed by adding various keyboard commands to a letter. However, a little-known feature on your laptop for accented or foreign letters is one that is similar to a feature on your iOS devices - your iPad and iPhone.

Hold down any vowel (*a, e, i, o, u*) or consonants *y, s, l, z, c,* o or *n* and various accented or foreign language letters will appear. You can add the desired letter by clicking on it with your cursor or by typing on your keyboard the number that appears under it.

č 3

While many foreign words become Americanized by dropping the foreign diacritical marks, some do not. Now typing words like façade, mañana, fiancée, crème brûlée, and Lech Wałęsa becomes very easy to do.

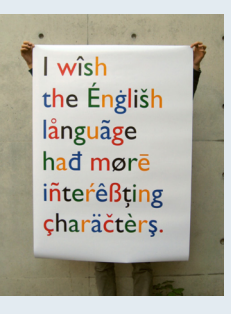

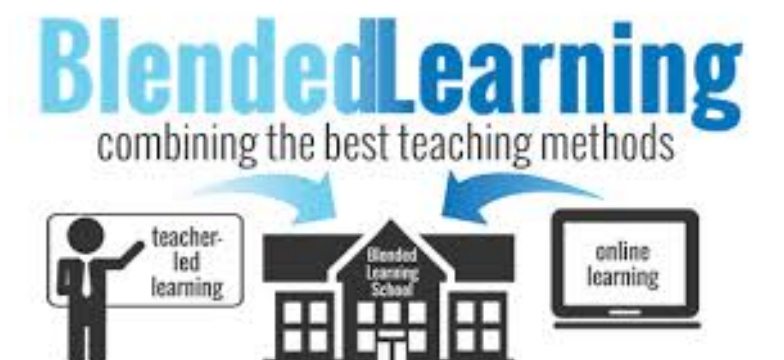

# Blended Learning

Blended learning refers to any time a student learns, at least in part, at a brick-and-mortar facility and through online delivery with student control over time, place, path, and pace. Blended learning is a part of NJSP through A+ and other online courses that some of our high school students take.

Blended learning is on the rise. Bleak budgets, looming teacher shortages, and greater demand for results are fueling the growth of blended learning. Blended learning will become more prevalent as school administrators have to rethink the structure and delivery of learning while dealing with the realities of public funding.

In 2009 over 3 million K-12 students took an online course. It is projected that by 2019 50% of high school courses will be delivered online.

Online learning is a "disruptive" force that can transform the factorylike structure of American schools. Out of the transformation, a blended learning model will emerge that is highly personalized, student-centric, and more productive, providing better results at the same or lower cost. Blended learning can be grouped into six models that vary by teacher roles, physical space, delivery methods, and scheduling.

NJSP has been given three "seats" for an online blended learning class through Five-Star Technology Solutions. Ask your building principal for information if you are interested in taking this online class.